# **Ecobee 3 Overview**

### **Main Screen Functions**

- 1.Current system mode
- 2.Current relative humidity
- 3.Current indoor temperature
- 4.Main Menu
- 5.Weather Forcast
- 6.Quick Change Menu
- 7.Temperature set point

## **System Modes**

### To switch between modes, click the "menu" button and look for the system icon **Fan Modes**

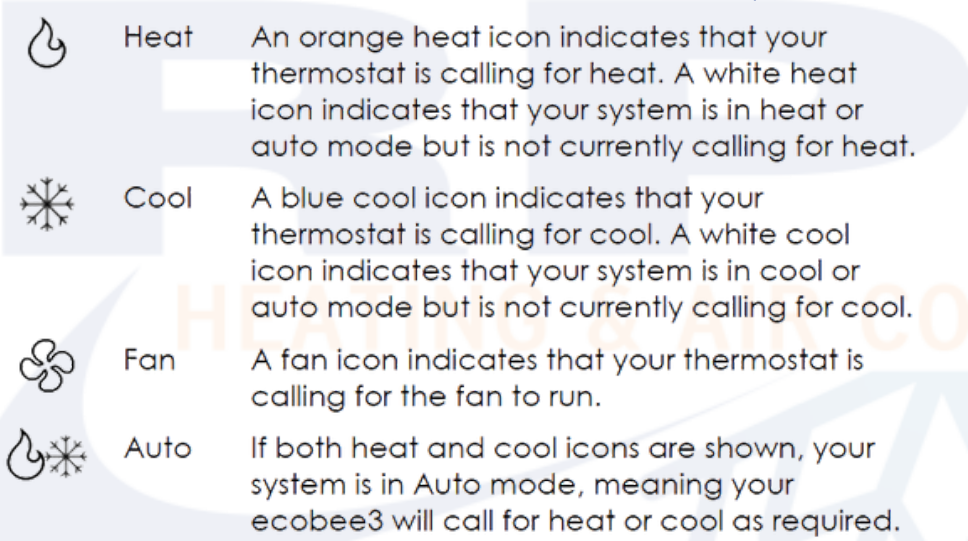

ecobee

To switch fan modes, click the "quick change menu" button and select "Fan"

- On: Force fan to run continuously, regardless of the scheduled programming. The fan will also run if the System Mode is Off.
- Auto: Enable fan when the system is actively heating or cooling your home, or to satisfy the Minimum Fan Runtime, which is defaulted to 20 minutes.

### **Adjusting the temperature**

Changing your desired temperature is as easy as selecting the mode you want to be in, then setting the temperature by putting your finger on the set point temperature on the right hand side of the screen and sliding your finger up or down.